## **Instructions: Expanding application memory for openLCA on a MacOS system**

1 Open the "Finder", then "Applications" and find openLCA. Right click on openLCA and select "Show package Contents".

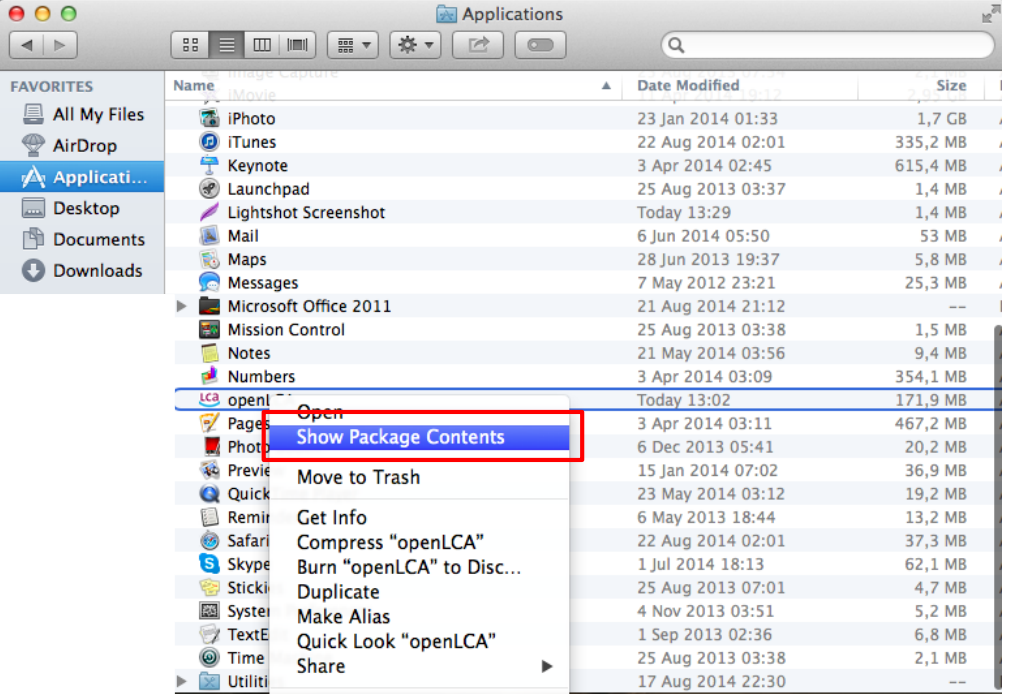

2 Open the file "Contents", then the file "MacOS". Double click on the file "openLCA.ini" (if the text editor is not automatically opened, select the program "Text Edit" manually). In the editor, change the memory manually, for example to 4096M. Then close all windows and restart openLCA.

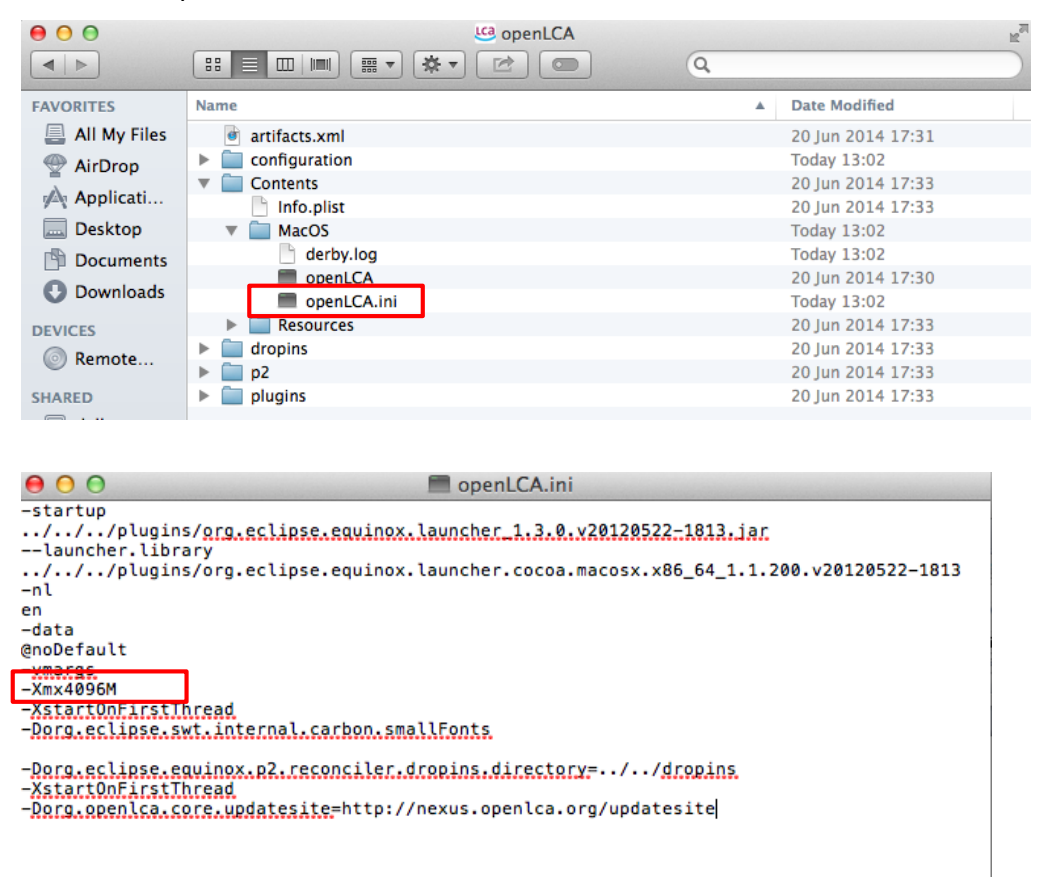